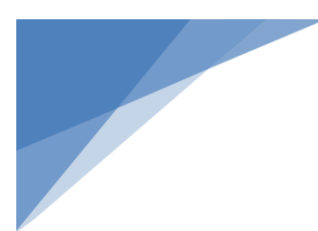

# Romulus Public Library Board Meeting May 18, 2020 5 p.m.

Due to social distancing measures, this meeting will be held online using Zoom conferencing. Details and agenda below. This virtual public meeting is authorized under Governor Whitmer's [Executive](https://www.michigan.gov/whitmer/0,9309,7-387-90499_90705-528404--,00.html)  Order 2020-75 which states*,* ["To mitigate the spread of COVID-19, protect the public health, and](https://www.michigan.gov/whitmer/0,9309,7-387-90499_90705-528404--,00.html)  [provide essential protections to vulnerable Michiganders, it is crucial that all Michiganders take steps to](https://www.michigan.gov/whitmer/0,9309,7-387-90499_90705-528404--,00.html)  [limit in-person contact. These critical mitigation measures include social distancing and limiting the](https://www.michigan.gov/whitmer/0,9309,7-387-90499_90705-528404--,00.html)  [number of people interacting at public gatherings." This includes public meetings.](https://www.michigan.gov/whitmer/0,9309,7-387-90499_90705-528404--,00.html)

#### **Topic: Library Board Meeting Time: May 18, 2020 05:00 PM Eastern Time (US and Canada)**

Join Zoom Meeting https://zoom.us/j/93276986648?pwd=K2ZBQVFSQXN3OWJNU3hLOTYzb0haQT09

Meeting ID: 932 7698 6648 Password: 321273 One tap mobile +13126266799,,93276986648#,,1#,321273# US (Chicago) +16465588656,,93276986648#,,1#,321273# US (New York)

Dial by your location +1 312 626 6799 US (Chicago) +1 646 558 8656 US (New York) +1 301 715 8592 US (Germantown) +1 346 248 7799 US (Houston) +1 669 900 9128 US (San Jose) +1 253 215 8782 US (Tacoma) Meeting ID: 932 7698 6648 Password: 321273 Find your local number: https://zoom.us/u/aAmtxJ5du

## **Zoom Directions**

#### **How to join a Zoom meeting on desktop by downloading the app**

- 1. [Download the Zoom desktop app](https://zoom.us/download) on your Mac or PC.
- 2. Open the Zoom app.
- 3. Click join a meeting.
- 4. Enter the meeting ID and your name, and set audio/video permissions.

### **How to join a Zoom meeting on desktop via meeting invite link**

- 1. Click on the meeting invite URL that the host shared via email or text.
- 2. Open the Zoom app.
- 3. Approve the request for permission to use your computer's audio and camera.

#### **How to join a Zoom meeting on with video conferencing on your SmartPhone**

- 1. Download the [Zoom app for iOS](https://apps.apple.com/us/app/zoom-cloud-meetings/id546505307) or for [Android on Google Play,](https://play.google.com/store/apps/details?id=us.zoom.videomeetings&hl=en_US) and set it up using your contact information — which the host can use to "call" you. Then, either
- 2. Your app will ring when the host "calls" you (*Accept the call*) *or*
- 3. Open the mobile app.
- 4. Tap on "Join a Meeting."
- 5. Enter the meeting ID and your name and set audio/video permissions. *or*
- 6. Tap on the meeting invite URL that the host shared via email or text, which will open the Zoom app. *The app may ask for permission to use your phone's camera.*

# **How to join via phone, audio only**

- 1. Dial the Chicago number 1 312 626 6799 (recommended for cell phones) or the toll free number 877 853 5247 (recommended for land lines)
- 2. When prompted for a meeting number, enter: 867 310 574 followed by the # sign a: if prompted, give password: 870355
- 3. When asked for a participant ID, skip it by just hitting #
- 4. You're now in the meeting